## **Hvordan beregner jeg hvilke varer, der skal genbestilles?**

*Brugervejledning, Microsoft Dynamics C5/NAV (Fra version C5 2014 og NAV 2013 og op)*

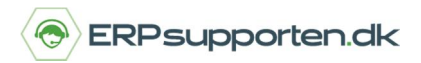

## **Sådan beregner du hvilke varer, der skal genbestilles.**

For at få beregnet hvilke varer der skal genbestilles og samtidig have muligheden for at oprette de nødvendige indkøb, kan man danne en varekladde via:

*Afdelinger/Køb/Planlægning/Indkøbskladder:*

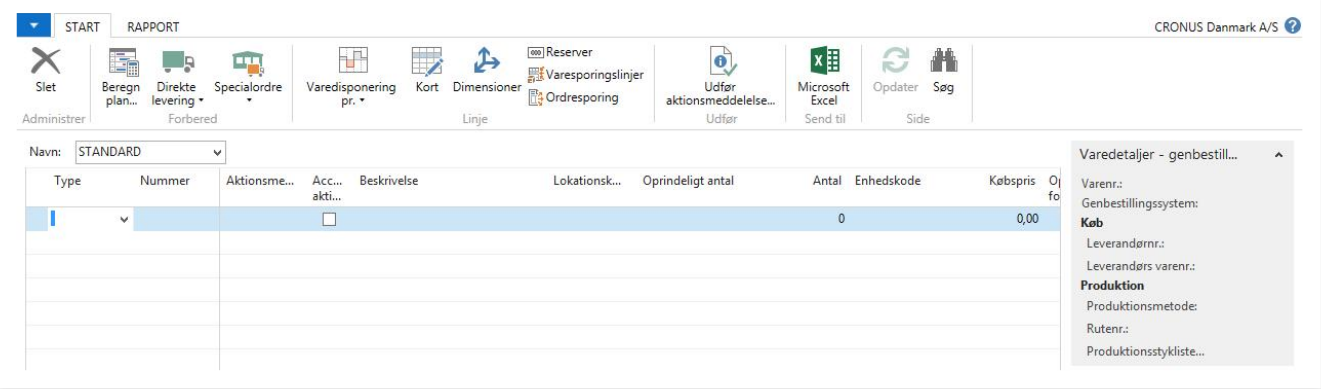

Indkøbskladden beregner behovet for varer med genbestillingsmetoden *Køb.*

Hvis der er varer med genbestillingsmetoden *Produktion* eller *Montage,* skal der anvendes en planlægningskladde for at få beregnet behovet for disse varer.

Ved at klikke på *Beregn plan* i båndet *Forbered* dannes der en kladdelinje for hver af de varer, hvor der er beregnet et behov for genbestilling. Beregningen afgrænses, efter behov, på følgende måde:

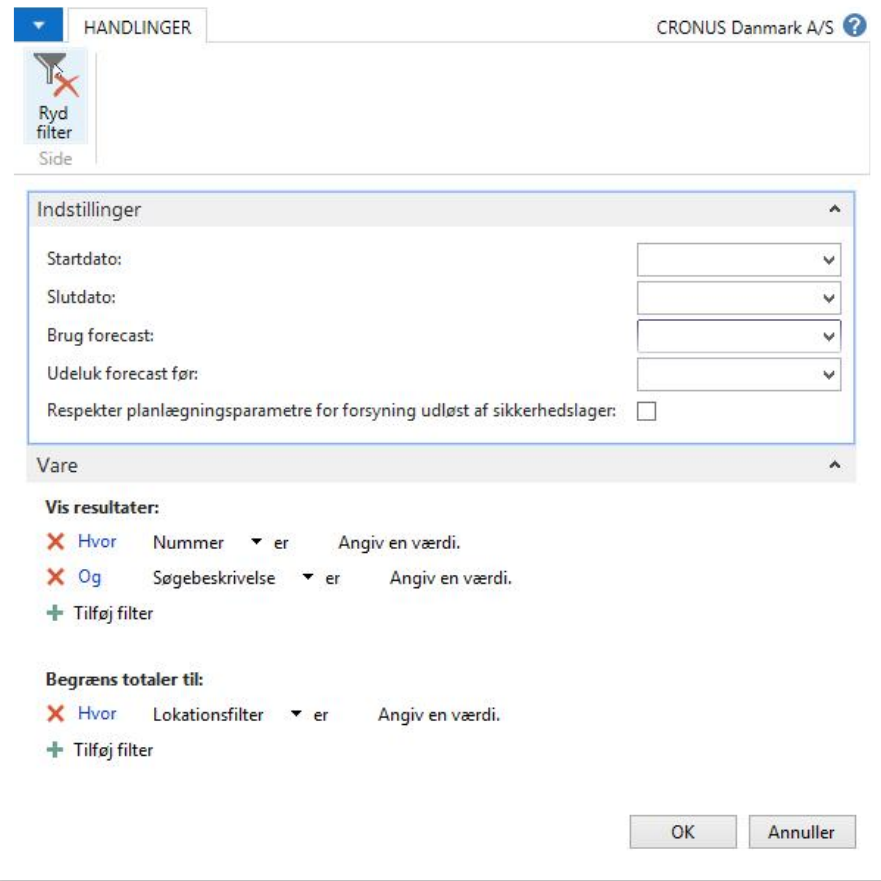

## **Hvordan beregner jeg hvilke varer, der skal genbestilles?**

*Brugervejledning, Microsoft Dynamics C5/NAV (Fra version C5 2014 og NAV 2013 og op)*

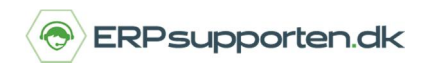

- · Startdato: Angiv planlægningsperiodens startdato. Datoen bruges til vurdering af lagerbeholdning.
- · Slutdato: Angiv den dato, hvor planlægningsperioden slutter. Efterspørgsel efter denne dato medtages ikke.
- · Brug forecast: Angiver et forecast, der skal medtages som efterspørgsel, når planlægningskørslen udføres. (Bruges kun i forbindelse med produktionsmodulet)
- · Udeluk forecast før: Bruges også kun i forbindelse med produktionsmodulet.

Respekter planlægningsparametre udløst af sikkerhedsbeholdning – f.eks. sikkerhedslager.

Efterspørgsel på planlægningslinjer med advarsler modificeres normalt ikke i henhold til planlægningsparametre. Planlægningssystemet foreslår i stedet for kun en forsyning til at dække det nøjagtige behovsantal. Planlægningskørslen kan dog konfigureres til at overholde bestemte planlægningsparametre for planlægningslinjer med visse advarsler.

Når dette felt er markeret, overholder planlægningslinjerne med undtagelsesadvarslerne følgende planlægningsparametrene på vare- eller lagervarekortet:

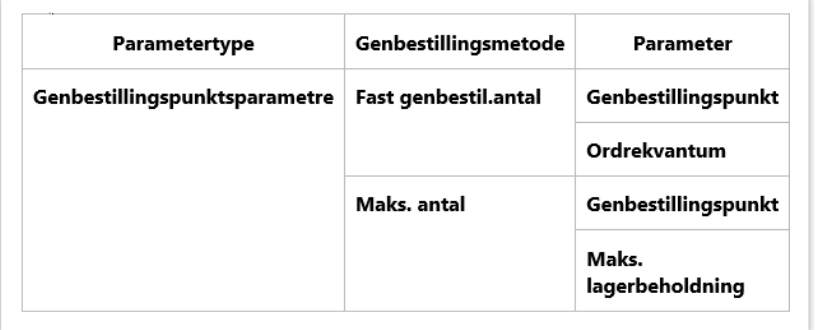

Der udover tages der evt. hensyn til følgende faktorer:

- · *Min. Ordrestørrelse*
- · *Maks. Ordrestørrelse*
- · *Oprundingsfaktor*

Hvis feltet *Respekter planlægningsparametre udløst af sikkerhedsbeholdning* ikke er markeret, vil der ikke blive taget hensyn til ovenstående, og der vil kun blive foreslået det antal, som vil dække det aktuelle behov.

**ERPsupporten.dk** 

På fanen *Vare* kan der i øvrigt afgrænses på felterne i varekartoteket, ligesom totalerne kan afgrænses på følgende felter:

> Afdeling Filter Datofilter Direkte lev. filter Komponentforecast Lokationsfilter Lotnr.filter Placeringsfilter Produktionsforecastnavn **Projekt Filter** Serienr.filter Variantfilter

Når afgrænsningen er foretaget, tastes *OK* for at beregne behovet.

Der dannes en linje med behovet pr. vare og, hvis der anvendes lokationer, pr. lokation:

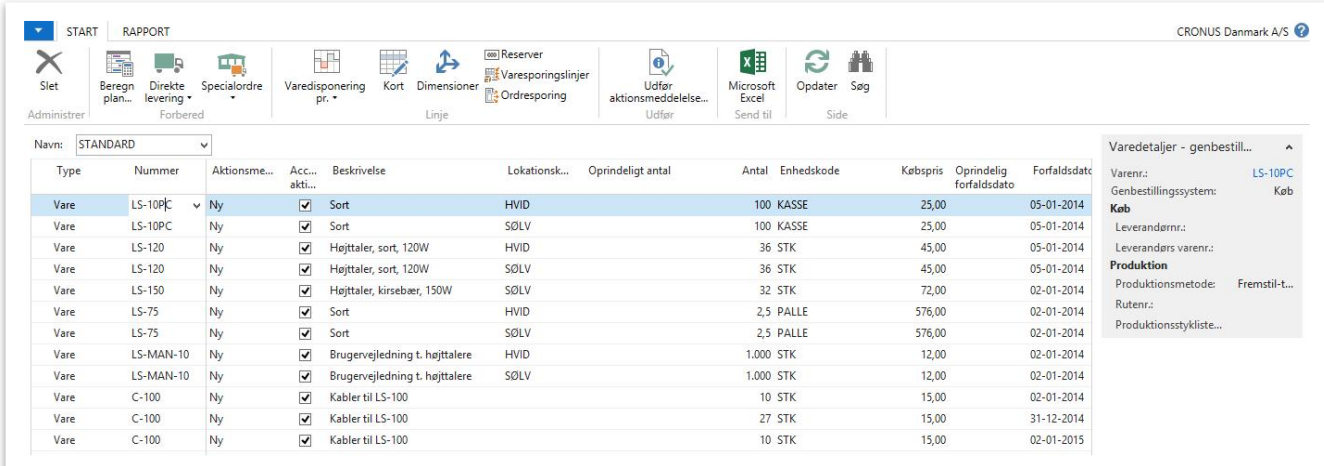

Når kladden er dannet, kan felterne *Aktionsmeddelelse, Antal* og *Dato* redigeres på linjerne. Feltet *Aktionsmeddelelse* angiver, hvad der skal ske med den oprettede linje.

Der er følgende muligheder for aktioner:

- · Ny: Der oprettes en ny indkøbsordre
- · Ret antal: Antallet i en eksisterende indkøbsordre rettes.
- · Omplanlæg: Omplanlæg forfaldsdatoen for en eksisterende indkøbsordre.
- · Omplanlæg & ret: Omplanlæg forfaldsdatoen og ret antallet for en eksisterende indkøbsordre.
- · Annuller: Annuller en eksisterende indkøbsordre.

De forskellige aktions muligheder er tilgængelige på de enkelte linjer, hvis betingelserne for dem er opfyldt, det kan f.eks. være maks. antal på et varenummer, som er ændret, således at antallet på en eksisterende indkøbsordre skal justeres.

Når indkøbskladden er klar, tastes *Udfør aktionsmeddelelse*, og de nødvendig indkøb oprettes.

I forbindelse med oprettelsen kan der vælges at udskrive indkøbsordrerne.